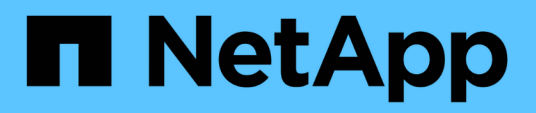

### **Configurare la notifica e-mail per un nuovo profilo**

SnapManager for SAP

NetApp April 19, 2024

This PDF was generated from https://docs.netapp.com/it-it/snapmanager-sap/windows/task-customize-email-subject-for-a-new-profile.html on April 19, 2024. Always check docs.netapp.com for the latest.

# **Sommario**

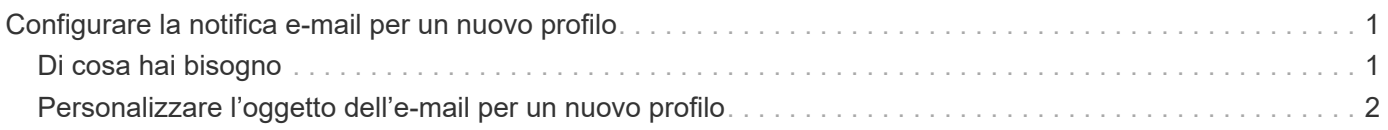

## <span id="page-2-0"></span>**Configurare la notifica e-mail per un nuovo profilo**

Quando si crea un nuovo profilo, è possibile configurare per ricevere una notifica via email al completamento dell'operazione del database.

## <span id="page-2-1"></span>**Di cosa hai bisogno**

- È necessario configurare l'indirizzo e-mail da cui vengono inviati gli avvisi.
- È necessario utilizzare un elenco separato da virgole per più indirizzi e-mail.

Assicurarsi che non vi sia spazio tra la virgola e l'indirizzo e-mail successivo.

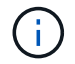

Assicurarsi di inserire il set di indirizzi e-mail tra virgolette doppie.

### **Fase**

1. Immettere il seguente comando:

```
smsap profile create -profile profile [-profile-password profile_password]
-repository -dbname repo_service_name -host repo_host -port repo_port -login
-username repo_username -database -dbname db_dbname -host db_host [-sid
db_sid] [-login -username db_username -password db_password -port db_port] [-
rman {-controlfile | {-login -username rman_username -password rman_password
-tnsname rman_tnsname} } ] [-retain [-hourly [-count n] [-duration m]] [-daily
[-count n] [-duration m]] [-weekly [-count n] [-duration m]] [-monthly [-count
n] [-duration m]]] [-comment comment][-snapname-pattern pattern][-protect [
]][-notification [-success-email email_address1,email_address2 -subject
subject_pattern] [-failure -email email_address1,email_address2 -subject
subject_pattern]]
```
Le altre opzioni per questo comando sono le seguenti:

[-force]

[quiet | -verbose]

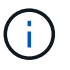

SnapManager supporta fino a 1000 caratteri per gli indirizzi e-mail.

Quando si crea un backup dei file di dati e dei file di log di archiviazione insieme utilizzando il profilo (per la creazione di backup del log di archiviazione separati) e la creazione del backup del file di dati non riesce, viene inviata una notifica e-mail con il backup dei dati come nome dell'operazione invece del backup dei dati e del backup dei log di archiviazione. Una volta eseguita correttamente l'operazione di backup del file di dati e del file di log dell'archivio, viene visualizzato il seguente output:

```
Profile Name : PROF 31
Operation Name : Data Backup and Archive Logs Backup
Database SID : TENDB1
Database Host : repol.rtp.org.com
Start Date : Fri Sep 23 13:37:21 EDT 2011
End Date : Fri Sep 23 13:45:24 EDT 2011
Status : SUCCESS
Error messages :
```
### <span id="page-3-0"></span>**Personalizzare l'oggetto dell'e-mail per un nuovo profilo**

È possibile personalizzare l'oggetto dell'e-mail per il nuovo profilo al momento della creazione.

### **A proposito di questa attività**

Puoi personalizzare l'oggetto dell'email usando il modello{profile} {nome-operazione} {db-sid} {dbhost}\_{data-inizio}\_{data-fine}\_{stato} o inserisci il tuo testo.

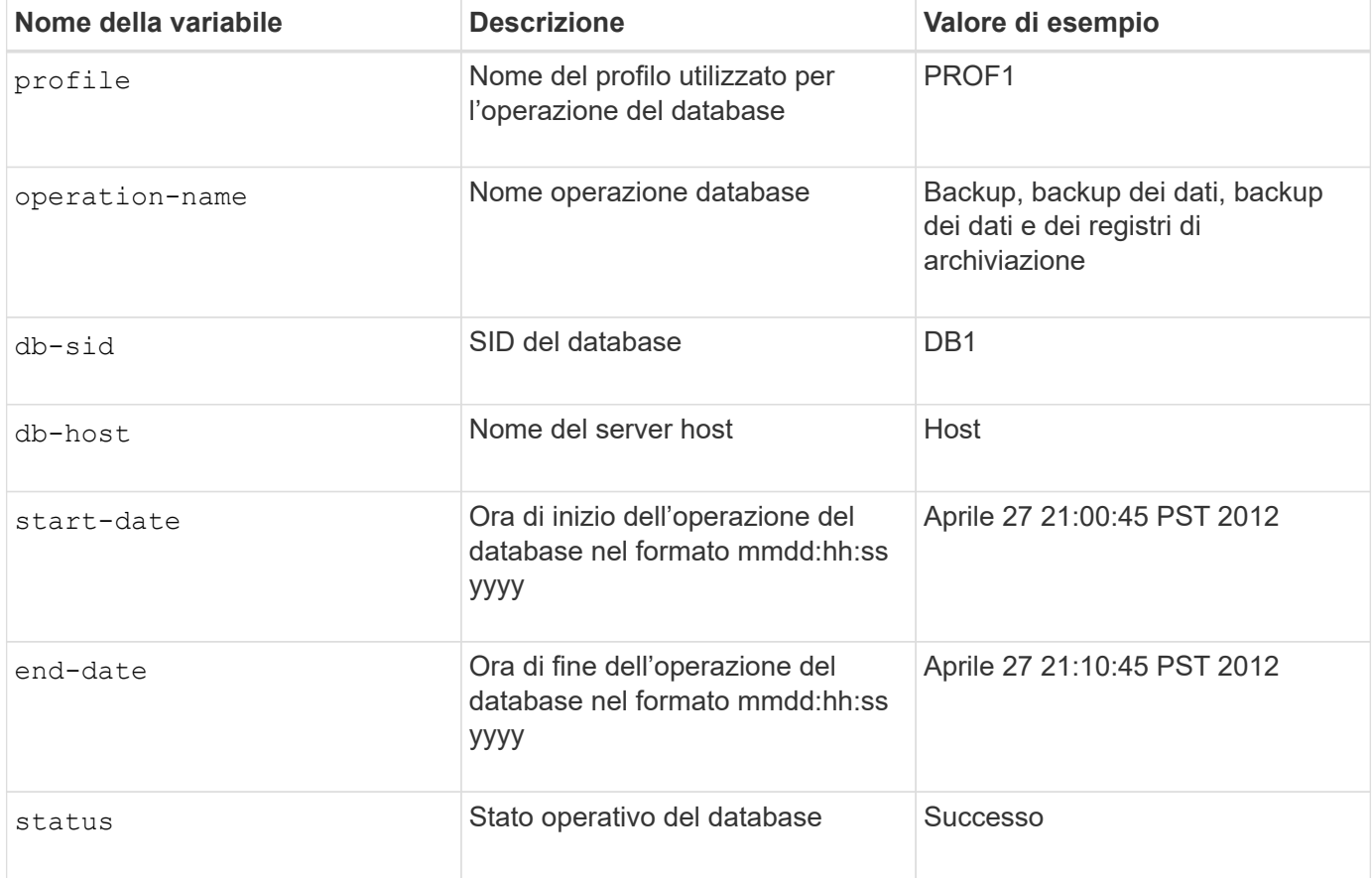

Se non si fornisce alcun valore per le variabili, SnapManager visualizza il seguente messaggio di errore: Missing value(s) -subject.

#### **Fase**

1. Immettere il seguente comando:

**smsap profile create -profile** *profile* **[-profile-password** *profile\_password***] -repository -dbname** *repo\_service\_name* **-host** *repo\_host* **-port** *repo\_port* **-login -username** *repo\_username* **-database -dbname** *db\_dbname* **-host** *db\_host* **[-sid** *db\_sid***] [-login-username** *db\_username* **-password** *db\_password* **-port** *db\_port***] [ rman {-controlfile | {-login -username** *rman\_username* **-password** *rman\_password* **-tnsname** *rman\_tnsname***} } ] [-retain [-hourly [-count** *n***] [-duration** *m***]] [-daily [-count** *n***] [-duration** *m***]] [-weekly [-count** *n***] [-duration** *m***]] [-monthly [-count** *n***] [-duration** *m***]]] [-comment** *comment***][-snapname -pattern** *pattern***][ [ ]] [ notification [-success -email** *email\_address1***,** *email\_address2* **-subject** *subject\_pattern***] [-failure -email** *email\_address1***,** *email\_address2* **-subject** *subject\_pattern***]]**

#### **Informazioni sul copyright**

Copyright © 2024 NetApp, Inc. Tutti i diritti riservati. Stampato negli Stati Uniti d'America. Nessuna porzione di questo documento soggetta a copyright può essere riprodotta in qualsiasi formato o mezzo (grafico, elettronico o meccanico, inclusi fotocopie, registrazione, nastri o storage in un sistema elettronico) senza previo consenso scritto da parte del detentore del copyright.

Il software derivato dal materiale sottoposto a copyright di NetApp è soggetto alla seguente licenza e dichiarazione di non responsabilità:

IL PRESENTE SOFTWARE VIENE FORNITO DA NETAPP "COSÌ COM'È" E SENZA QUALSIVOGLIA TIPO DI GARANZIA IMPLICITA O ESPRESSA FRA CUI, A TITOLO ESEMPLIFICATIVO E NON ESAUSTIVO, GARANZIE IMPLICITE DI COMMERCIABILITÀ E IDONEITÀ PER UNO SCOPO SPECIFICO, CHE VENGONO DECLINATE DAL PRESENTE DOCUMENTO. NETAPP NON VERRÀ CONSIDERATA RESPONSABILE IN ALCUN CASO PER QUALSIVOGLIA DANNO DIRETTO, INDIRETTO, ACCIDENTALE, SPECIALE, ESEMPLARE E CONSEQUENZIALE (COMPRESI, A TITOLO ESEMPLIFICATIVO E NON ESAUSTIVO, PROCUREMENT O SOSTITUZIONE DI MERCI O SERVIZI, IMPOSSIBILITÀ DI UTILIZZO O PERDITA DI DATI O PROFITTI OPPURE INTERRUZIONE DELL'ATTIVITÀ AZIENDALE) CAUSATO IN QUALSIVOGLIA MODO O IN RELAZIONE A QUALUNQUE TEORIA DI RESPONSABILITÀ, SIA ESSA CONTRATTUALE, RIGOROSA O DOVUTA A INSOLVENZA (COMPRESA LA NEGLIGENZA O ALTRO) INSORTA IN QUALSIASI MODO ATTRAVERSO L'UTILIZZO DEL PRESENTE SOFTWARE ANCHE IN PRESENZA DI UN PREAVVISO CIRCA L'EVENTUALITÀ DI QUESTO TIPO DI DANNI.

NetApp si riserva il diritto di modificare in qualsiasi momento qualunque prodotto descritto nel presente documento senza fornire alcun preavviso. NetApp non si assume alcuna responsabilità circa l'utilizzo dei prodotti o materiali descritti nel presente documento, con l'eccezione di quanto concordato espressamente e per iscritto da NetApp. L'utilizzo o l'acquisto del presente prodotto non comporta il rilascio di una licenza nell'ambito di un qualche diritto di brevetto, marchio commerciale o altro diritto di proprietà intellettuale di NetApp.

Il prodotto descritto in questa guida può essere protetto da uno o più brevetti degli Stati Uniti, esteri o in attesa di approvazione.

LEGENDA PER I DIRITTI SOTTOPOSTI A LIMITAZIONE: l'utilizzo, la duplicazione o la divulgazione da parte degli enti governativi sono soggetti alle limitazioni indicate nel sottoparagrafo (b)(3) della clausola Rights in Technical Data and Computer Software del DFARS 252.227-7013 (FEB 2014) e FAR 52.227-19 (DIC 2007).

I dati contenuti nel presente documento riguardano un articolo commerciale (secondo la definizione data in FAR 2.101) e sono di proprietà di NetApp, Inc. Tutti i dati tecnici e il software NetApp forniti secondo i termini del presente Contratto sono articoli aventi natura commerciale, sviluppati con finanziamenti esclusivamente privati. Il governo statunitense ha una licenza irrevocabile limitata, non esclusiva, non trasferibile, non cedibile, mondiale, per l'utilizzo dei Dati esclusivamente in connessione con e a supporto di un contratto governativo statunitense in base al quale i Dati sono distribuiti. Con la sola esclusione di quanto indicato nel presente documento, i Dati non possono essere utilizzati, divulgati, riprodotti, modificati, visualizzati o mostrati senza la previa approvazione scritta di NetApp, Inc. I diritti di licenza del governo degli Stati Uniti per il Dipartimento della Difesa sono limitati ai diritti identificati nella clausola DFARS 252.227-7015(b) (FEB 2014).

#### **Informazioni sul marchio commerciale**

NETAPP, il logo NETAPP e i marchi elencati alla pagina<http://www.netapp.com/TM> sono marchi di NetApp, Inc. Gli altri nomi di aziende e prodotti potrebbero essere marchi dei rispettivi proprietari.